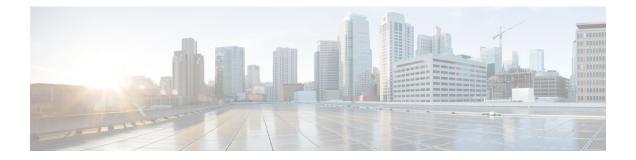

## **Smart Licensing Command Reference**

This chapter describes the commands to configure smart licensing.

- license smart deregister, on page 2
- license smart register, on page 3
- license smart renew , on page 4
- show alarms, on page 5
- show license all, on page 7
- show license status, on page 9
- show license summary, on page 10

### license smart deregister

To cancel the registration of your device, use the license smart deregister command.

|                    | license smart deregister                   |                              |  |  |
|--------------------|--------------------------------------------|------------------------------|--|--|
| Syntax Description | This command has no keywords or arguments. |                              |  |  |
| Command Default    | None                                       |                              |  |  |
| Command Modes      | None                                       |                              |  |  |
| Command History    | Release                                    | Modification                 |  |  |
|                    | Release 6.1.32                             | This command was introduced. |  |  |

Usage Guidelines When your device is taken off the inventory, shipped elsewhere for redeployment or returned to Cisco for replacement using the return merchandise authorization (RMA) process, you can use this command to cancel the registration on your device. All smart licensing entitlements and certificates on the platform are removed.

The following example deregisters the NCS 4000 router :

RP/0/RP0:hostname# license smart deregister

Smart Licensing Command Reference

## license smart register

To register the device instance with the Cisco licensing cloud, use the **license smart register idtoken** *token-id* **force** command.

license smart register idtoken token-id force

| Syntax Description | token_id Specifies the token generated in smart manager.                                                                                                    |                                       |                                                  |  |  |
|--------------------|----------------------------------------------------------------------------------------------------|---------------------------------------|--------------------------------------------------|--|--|
|                    | <b>force</b> If the registration fails due to communication failure between the device and the porta CTC waits for 24 hours before attempting to register the device again. Use this option registration. |                                       |                                                  |  |  |
| Command Default    | None                                                                                                    |                                       |                                                  |  |  |
| Command Modes      | None                                                                                                    |                                       |                                                  |  |  |
| Command History    | Release                                                                                                    | Modification                          |                                                  |  |  |
|                    | Release 6.1.32                                                                                                    | This command was introduced.          |                                                  |  |  |
| Usage Guidelines   | Use this con                                                                                                    | mmand to register the device instanc  | e with the Cisco licensing cloud.                |  |  |
|                    | The followi router :                                                                                                    | ng example registers and sets the tol | ten ID required for registration of the NCS 4000 |  |  |
|                    | RP/0/RP0:                                                                                                    | hostname# license smart regist        | er token-id                                      |  |  |

### license smart renew

|                    | To manually renew the ID certification or authorization, use the <b>license smart renew</b> command.<br><b>license smart renew id</b> { <b>ID</b>   <b>auth</b> ] }                                               |                                                                                                    |                                                                                                    |  |
|--------------------|----------------------------------------------------------------------------------------------------|----------------------------------------------------------------------------------------------------|----------------------------------------------------------------------------------------------------|--|
|                    |                                                                                                    |                                                                                                    |                                                                                                    |  |
| Syntax Description | <b>ID</b> ID certificates are renewed automatically after six months. In case, the renewal fails, the product instance goes into unidentified state. You can manually renew the ID certificate using this option. |                                                                                                    |                                                                                                    |  |
|                    | is in a comm                                                                                                    | n 'Authorized' or 'Out-of-complianc<br>aand to make an on-demand manual<br>e next registration renewal cycle, yo | Smart Licensing system every 30 days. As long as the license<br>e' (OOC), the authorization period is renewed. Use this<br>update of your registration. Thus, instead of waiting 30 days<br>u can use this option to instantly find out the status of your |  |
|                    | EXPI                                                                                                    |                                                                                                    | pires and the status of the associated licenses display "AUTH athorization period renewal. If the retry is successful, a new                                                                                                    |  |
| Command Default    | None                                                                                                    |                                                                                                    |                                                                                                    |  |
| Command Modes      | None                                                                                                    |                                                                                                    |                                                                                                    |  |
| Command History    | Release                                                                                                    | Modification                                                                                                    |                                                                                                    |  |
|                    | Release 6.1.32                                                                                                    | This command was introduced.                                                                                     |                                                                                                    |  |
| Usage Guidelines   | None                                                                                                    |                                                                                                    |                                                                                                    |  |
|                    |                                                                                                    | ng example manually renews the ID<br>hostname# license smart renew                                               | certificate for the NCS 4000 router :                                                                                                    |  |
|                    |                                                                                                    | ng example manually renews the au                                                                                | thorization for the NCS 4000 router :                                                                                                    |  |

### show alarms

To display alarms related to the system, use the show alarms command.

|                    | show alarm                                                                | s brief system ac                                                                       | tive force                                                               |                                                                                                    |                        |
|--------------------|---------------------------------------------------------------------------|-----------------------------------------------------------------------------------------|--------------------------------------------------------------------------|----------------------------------------------------------------------------------------------------|------------------------|
| Syntax Description | brief Disp                                                                | plays alarms in br                                                                      | ief.                                                                     | _                                                                                                    |                        |
|                    | system Disp                                                               | plays system scope                                                                      | e alarms related data                                                    |                                                                                                    |                        |
|                    | active Disp                                                               | plays active alarm                                                                      | S.                                                                       | _                                                                                                    |                        |
| Command Default    | None                                                                      |                                                                                         |                                                                          |                                                                                                    |                        |
| Command Modes      | None                                                                      |                                                                                         |                                                                          |                                                                                                    |                        |
| Command History    | Release                                                                   | Modification                                                                            |                                                                          |                                                                                                    |                        |
|                    | Release 6.1.32                                                            | This command                                                                            | l was introduced.                                                        |                                                                                                    |                        |
| Usage Guidelines   | IDs. If the us<br>for assistance<br>The followin<br>RP/0/RP0:H<br>Fri Jun | er group assignme<br>e.<br>ng example displa<br>nostname# <b>show</b><br>0 14:21:20.143 | ent is preventing yo<br>ys the output of the<br>alarms brief syst<br>UTC | associated with a task group that<br>u from using a command, contact<br>show alarms brief system active<br>cem active | your AAA administrator |
|                    | Active Ala                                                                | rms                                                                                     |                                                                          |                                                                                                    |                        |
|                    |                                                                           |                                                                                         | Group                                                                    |                                                                                                    | Description            |
|                    | 0<br>redundancy                                                           | Major                                                                                   |                                                                          | 06/01/2017 17:58:15 UTC                                                                                               |                        |
|                    | 0/RP0<br>Down                                                             | Minor                                                                                   | Fabric                                                                   | 06/01/2017 18:00:13 UTC                                                                                               | Fabric Plane-3 is      |
|                    | 0<br>Redundancy                                                           | Major<br>Lost                                                                           | Shelf                                                                    | 06/01/2017 18:00:32 UTC                                                                                               | Fabric Card            |
|                    | 0/RP0<br>Need Upgrad                                                      | Major<br>de Or Not In Cu                                                                | FPD_Infra<br>rrent State                                                 | 06/06/2017 09:18:38 UTC                                                                                               | One Or More FPDs       |
|                    | 0/RP1<br>Need Upgrad                                                      | Major<br>de Or Not In Cu                                                                | FPD_Infra<br>rrent State                                                 | 06/06/2017 09:18:38 UTC                                                                                               | One Or More FPDs       |

I

| 0/9<br>Need Upgrade Or                               | Major<br>Not In Curre        |                                 | 06/06/2017               | 09:25:23 | UTC | One Or More FPDs              |
|------------------------------------------------------|------------------------------|---------------------------------|--------------------------|----------|-----|-------------------------------|
|                                                      |                              | Controller<br>ched With Pre-Pro |                          |          | UTC | Optics0/9/0/0 -               |
| 0/9<br>Improper Remova                               | Minor<br>1                   | Controller                      | 06/06/2017               | 09:25:33 | UTC | Optics0/9/0/1 -               |
| 0/9<br>Improper Remova                               |                              | Controller                      | 06/06/2017               | 09:25:34 | UTC | Optics0/9/0/11 -              |
| 0/RP0<br>Entitlements Ar<br>0/RP0<br>Failure With Ci | e Out Of Comp<br>NotReported | liance<br>Software              | 06/09/2017<br>06/09/2017 |          |     | One Or More<br>Communications |

#### show license all

To view the entitlements in use, use the show license all command.

|                    | show license all                                                                                                    |  |  |  |  |
|--------------------|----------------------------------------------------------------------------------------------------|--|--|--|--|
| Syntax Description | This command has no keywords or arguments.                                                                                                    |  |  |  |  |
| Command Default    | None                                                                                                    |  |  |  |  |
| Command Modes      | None                                                                                                    |  |  |  |  |
| Command History    | Release Modification                                                                                                    |  |  |  |  |
|                    | ReleaseThis command was introduced.6.1.32                                                                                                    |  |  |  |  |
| Usage Guidelines   | To use this command, you must be in a user group associated with a task group that includes appropriate task IDs. If the user group assignment is preventing you from using a command, contact your AAA administrator for assistance.                                                                                                    |  |  |  |  |
|                    | The following example displays all entitlements in use. It can also be used to check if Smart Licensing is enabled. Additionally, it shows associated licensing certificates, compliance status, UDI, and other details for the NCS 4000 router:                                                                                                    |  |  |  |  |
|                    | RP/0/RP0:hostname# <b>show license all</b><br>Wed Jun 7 11:18:35.953 UTC                                                                                                    |  |  |  |  |
|                    | Smart Licensing Status                                                                                                    |  |  |  |  |
|                    | Smart Licensing is ENABLED                                                                                                    |  |  |  |  |
|                    | Registration:<br>Status: REGISTERED<br>Smart Account: NCS4K<br>Virtual Account: Default<br>Initial Registration: SUCCEEDED on Fri Jun 02 2017 14:27:19 UTC<br>Last Renewal Attempt: SUCCEEDED on Fri Jun 02 2017 14:56:40 UTC<br>Failure reason:<br>Next Renewal Attempt: Wed Nov 29 2017 14:56:41 UTC<br>Registration Expires: Sat Jun 02 2018 09:29:55 UTC |  |  |  |  |
|                    | License Authorization:<br>Status: AUTHORIZED on Tue Jun 06 2017 09:53:03 UTC<br>Last Communication Attempt: FAILED on Tue Jun 06 2017 09:53:03 UTC<br>Failure reason: Fail to send out Call Home HTTP message<br>Next Communication Attempt: Thu Jul 06 2017 04:16:31 UTC<br>Communication Deadline: Mon Sep 04 2017 04:16:31 UTC                            |  |  |  |  |
|                    | License Usage                                                                                                    |  |  |  |  |
|                    | NCS 4000 400G Packet/OTN/WDM - QSFP28/CFP2 - Lic. 100G OTN (NCS4K-4H-OPW-LO):<br>Description: NCS 4000 400G Packet/OTN/WDM - QSFP28/CFP2 - Lic. 100G OTN                                                                                                    |  |  |  |  |

```
Count: 1
 Version: 1.0
 Status: PENDING
NCS4K 100G Bandwidth Licenses (S-NCS4K-100G-LIC):
 Description: NCS4K 100G Bandwidth Licenses
 Count: 2
 Version: 1.0
 Status: PENDING
 SW License for WDM CFP2 Pluggable port (S-CFP2-WDM-LIC):
 Description: SW License for WDM CFP2 Pluggable port
 Count: 1
 Version: 1.0
 Status: PENDING
Product Information
_____
UDI: SN:SAL1834Z18D,UUID:default-sdr
HA UDI List:
   Active:SN:SAL1834Z18D,UUID:default-sdr
   Standby:SN:SAL1834Z18D,UUID:default-sdr
Agent Version
_____
Smart Agent for Licensing: 2.2.0_rel/30
```

#### show license status

To display the registration details, status of license, and authorization details of license, use the **show license status** command.

#### show license status

| Syntax Description | This command has no keywords or arguments. |                              |  |
|--------------------|--------------------------------------------|------------------------------|--|
| Command Default    | None                                       |                              |  |
| Command Modes      | None                                       |                              |  |
| Command History    | mand History Release Modification          |                              |  |
|                    | Release 6.1.32                             | This command was introduced. |  |

Usage Guidelines To use this command, you must be in a user group associated with a task group that includes appropriate task IDs. If the user group assignment is preventing you from using a command, contact your AAA administrator for assistance.

The following example displays the output of the show license status command:

```
RP/0/RP0:hostname# show license status
Wed Jun 7 05:42:22.392 UTC
Smart Licensing is ENABLED
Initial Registration: SUCCEEDED on Wed Jun 07 2017 12:06:50 UTC
Last Renewal Attempt: None
Next Renewal Attempt: Mon Dec 04 2017 12:07:10 UTC
Registration Expires: Thu Jun 07 2018 06:40:34 UTC
License Authorization:
Status: AUTHORIZED on Wed Jun 07 2017 12:07:50 UTC
Last Communication Attempt: SUCCEEDED on Wed Jun 07 2017 12:07:50 UTC
Next Communication Attempt: Fri Jul 07 2017 12:07:49 UTC
Communication Deadline: Tue Sep 05 2017 06:41:16 UTC
```

# show license summary

To display the license summary, use the show license summary command.

|                    | show licens                                               | se summary                                                                                                    |                                                                |
|--------------------|-----------------------------------------------------------|----------------------------------------------------------------------------------------------------|----------------------------------------------------------------|
| Syntax Description | This comm                                                 | and has no keywords or arguments.                                                                                                    |                                                                |
| Command Default    | None                                                      |                                                                                                    |                                                                |
| Command Modes      | None                                                      |                                                                                                    |                                                                |
| Command History    | Release                                                   | Modification                                                                                                    |                                                                |
|                    | Release 6.1.32                                            | This command was introduced.                                                                                                    |                                                                |
| Usage Guidelines   |                                                           | command, you must be in a user group associated with a task gr<br>user group assignment is preventing you from using a command<br>ce.                                                                 |                                                                |
|                    | RP/0/RP0:<br>Fri Jun                                      | ng example displays the output of the show license summary c<br>hostname# show license summary<br>9 15:53:53.301 UTC<br>ensing is ENABLED                                                             | ommand:                                                        |
|                    | Smart Ac<br>Virtual<br>Last Ren<br>Next Ren<br>License Au | REGISTERED<br>ccount: NCS4K<br>Account: NCS4K-VIRTUAL-AC<br>newal Attempt: None<br>newal Attempt: Wed Dec 06 2017 15:51:48 UTC<br>uthorization:                                                       |                                                                |
|                    | Last Com                                                  | OUT OF COMPLIANCE on Fri Jun 09 2017 15:53:08 UTC<br>munication Attempt: SUCCEEDED<br>munication Attempt: Sat Jun 10 2017 03:53:08 UTC<br>sage:                                                       |                                                                |
|                    | OUT OF C<br>NCS4K 10                                      | Entitlement tag Count Status<br>0 400G Packet/OTN/WDM - QSFP28/CFP2 - Lic. 100G OTN(N<br>COMPLIANCE<br>00G Bandwidth Licenses(S-NCS4K-100G-LIC) 2<br>10se for WDM CFP2 Pluggable port(S-CFP2-WDM-LIC) | NCS4K-4H-OPW-LO) 1<br>OUT OF COMPLIANCE<br>1 OUT OF COMPLIANCE |